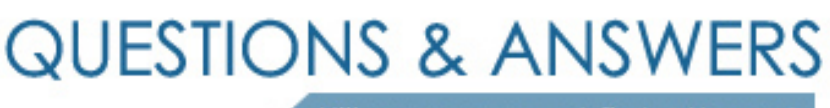

Kill your exam at first Attempt

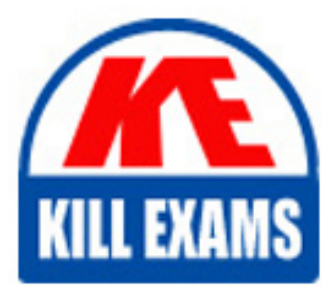

9L0-061 Dumps 9L0-061 Braindumps 9L0-061 Real Questions 9L0-061 Practice Test 9L0-061 dumps free

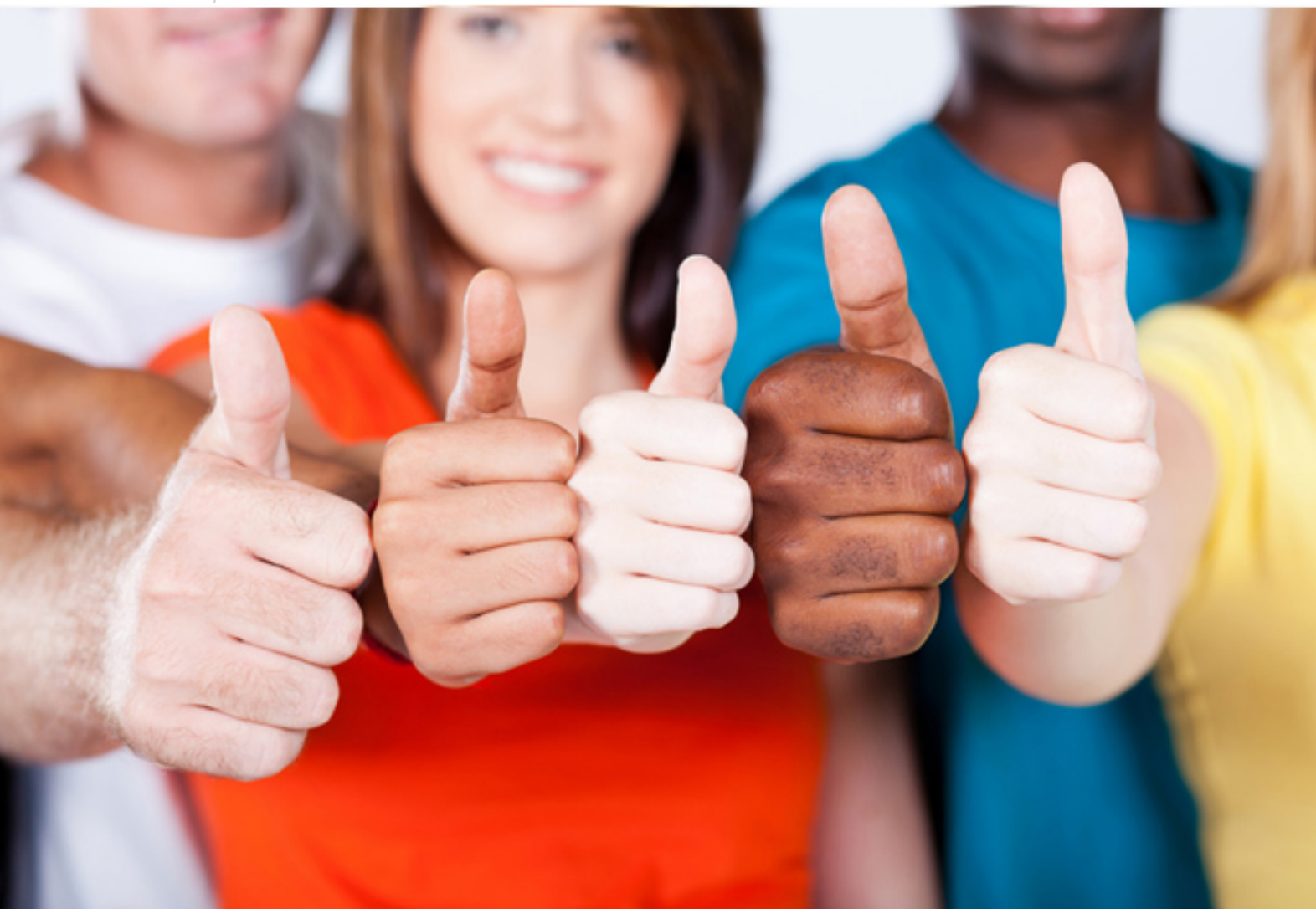

# **9L0-061 Apple**

MAC OS X 10.5 Troubleshooting

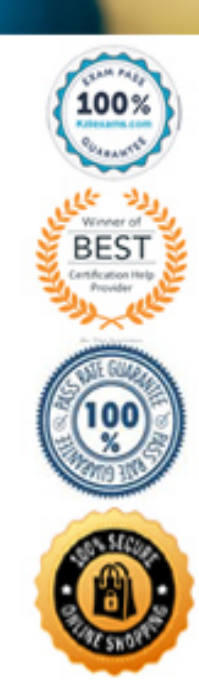

#### **Answer:** B

#### **QUESTION:** 64

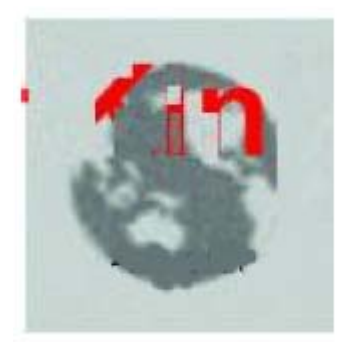

While a Mac OS x computer on your network is starting up, Its screen displays a gray, spinning globe similar to the one shown in the exhibit. What does the spinning globe indicate?

A. The Computer is unable to locate a valid system folder

B. The computer is starting up from a network system image

C. The computer is starting up from a system folder on the local startup disk

D. The computer is downloading a system update before continuing the start up process.

**Answer:** B

#### **QUESTION:** 65

How do you start up a Mac OS X computer in single-user mode?

A. Restart while holding down Command -S

- B. Restart while holding down command-option-S
- C. Choose "Restart in single -user mode" from the Apple menu
- D. Select Single-User Mode in the Startup Disk preference and restart

**Answer:** A

#### **QUESTION:** 66

After pressing the power button on your Macintosh you hear three beeps instead of a startup chime. What does this indicate?

- A. The monitor is not properly connected
- B. There is a hardware problem such as bad RAM.
- C. The computer was not shut down properly the last time it was used.
- D. The computer was unable to locate a disk with a bootable system folder.

**Answer:** B

#### **QUESTION:** 67

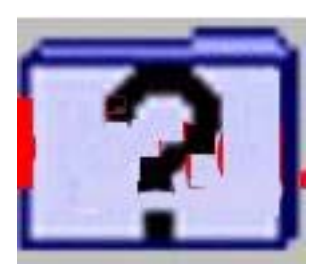

You press the power button on a Mac OS X computer, but instead of starting up, its screen display a folder with a flashing question mark, like the one shown in the exhibit What does this indicate?

A. Open Firmware did not find a startup disk.

- B. The computer is starting up into Mac OS 9
- C. There are multiple system folders on the startup disk
- D. The computer is starting up from a network system folder.

**Answer:** A

#### **QUESTION:** 68

The Universal Access preferences allow you to \_\_\_\_\_\_\_\_\_\_\_\_

A. create new keyboard shortcuts

- B. apply interface themes the Finder
- C. configure your computer as wireless access point
- D. enable the use of assistive input and output devices

### **Answer:** D

#### **QUESTION:** 69

A user is unable to open a document from within an application. Which is not a recommended troubleshooting procedure?

A. Try to open a different document with the same application

B. Double-click the document icon in the Finder while holding down the option key

C. Try to open the document from another application that support the same document type

D. Copy the document to the Shared folder then log in as another user and try to open the document

#### **Answer:** B

**QUESTION:** 70

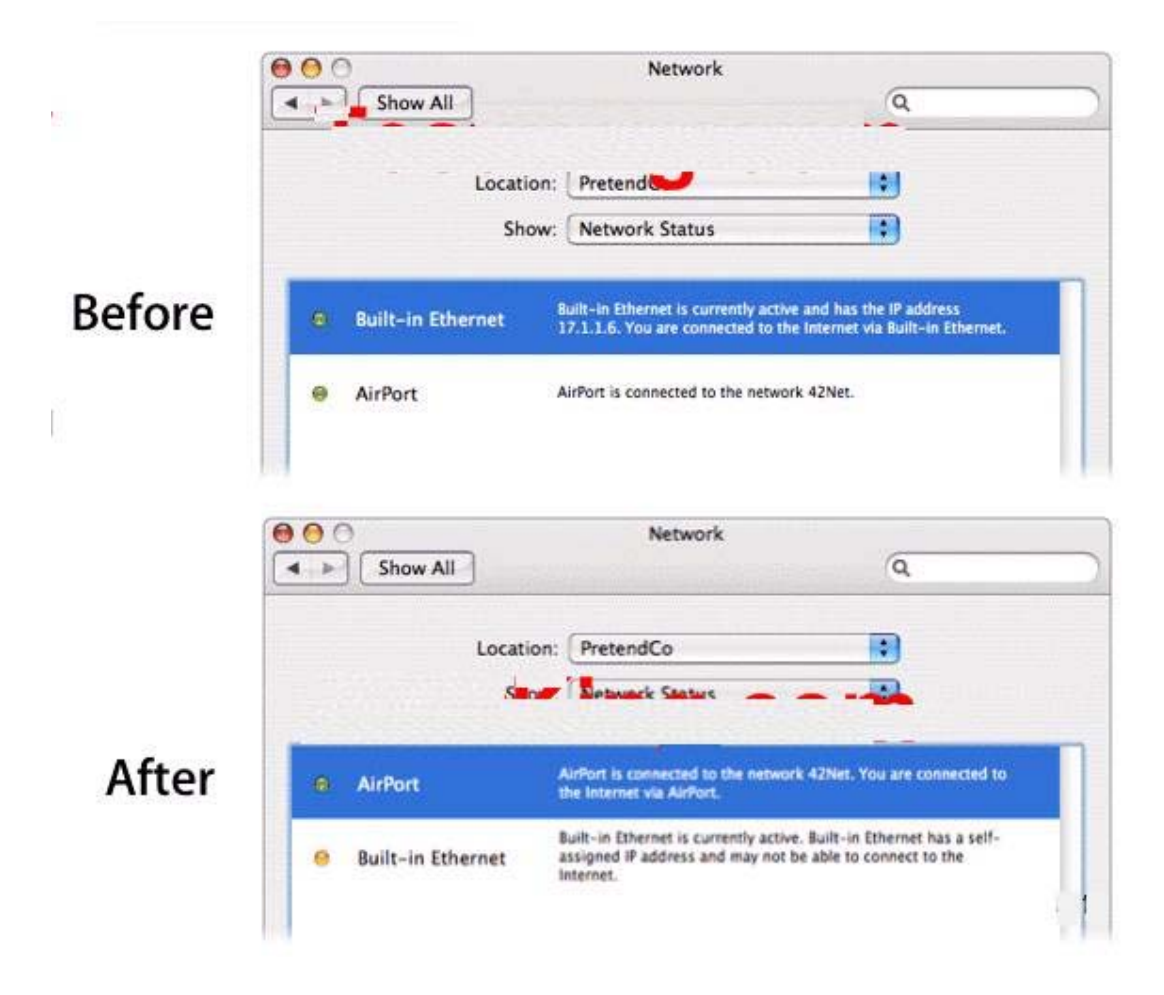

You see in Network preferences that the operating system has just updated your network port priority order and port status indicators as shown in the exhibit. What could explain these changes?

- A. The network cable has been disconnected
- B. The DHCP server has a new AirPort card installed
- C. An AirPort Base Station has been moved closer to the computer
- D. The DHCP server on the Built-in Ethernet network is no longer available

#### **Answer:** D

#### **QUESTION:** 71

The Lookup tool in Network Utility\_\_\_\_\_\_\_\_\_\_\_\_

A. finds the complete route between your computer and another computer on an IP network

B. determines which ports are open on a remote computer

- C. resolve host names to IP addresses
- D. resolve IP addresses to host names
- E. looks up routing table information

**Answer:** C, D

## For More exams visit https://killexams.com/vendors-exam-list

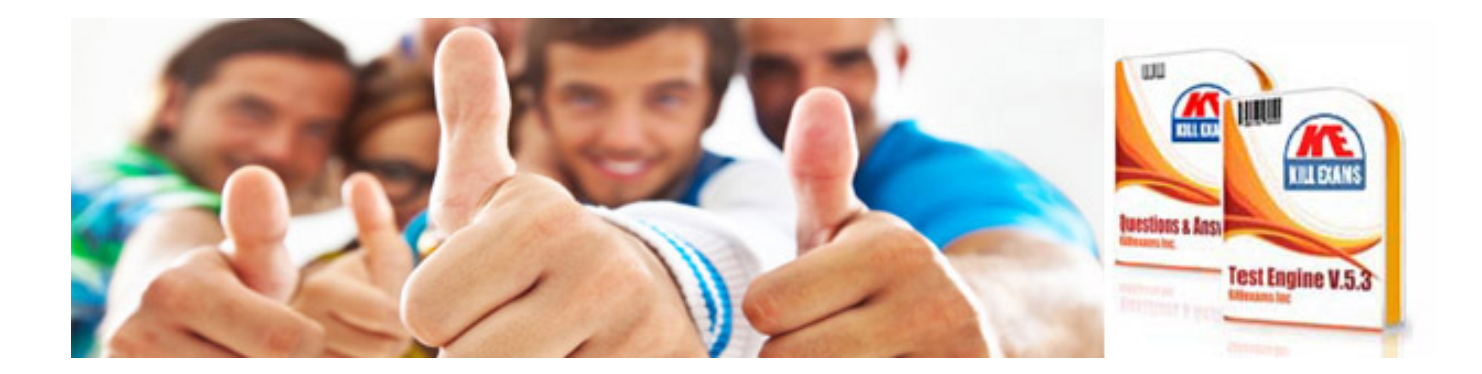

*Kill your exam at First Attempt....Guaranteed!*